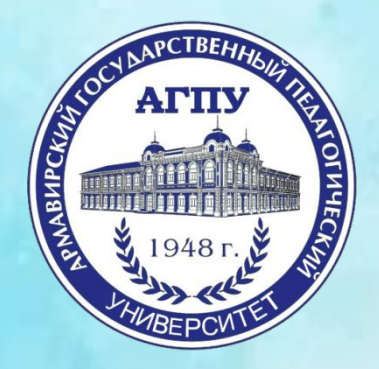

# **«ЛИЧНЫЙ КАБИНЕТ ОБУЧАЮЩЕГОЯ»**

г. Армавир, 2018

# **ДЛЯ ЧЕГО ЭТО НУЖНО ?**

• В соответствии с письмом Минобрнауки «О федеральных государственных образовательных стандартах» новыми федеральными государственными образовательными стандартами высшего образования (ФГОС ВО) общесистемные требования к реализации программы бакалавриата, специалитета и магистратуры предусматривают «формирование электронного портфолио обучающегося, в том числе сохранение работ обучающегося, рецензий и оценок на эти работы со стороны любых участников образовательного процесса».

## **ЭЛ. ПОРТФОЛИО ФГБОУ ВО «АГПУ»**

- Адрес сайта:
- **http://plany.agpu.net/Portfolio/**

## **WAF1**

#### Заходим на сайт нашего ВУЗа: http://agpu.net/

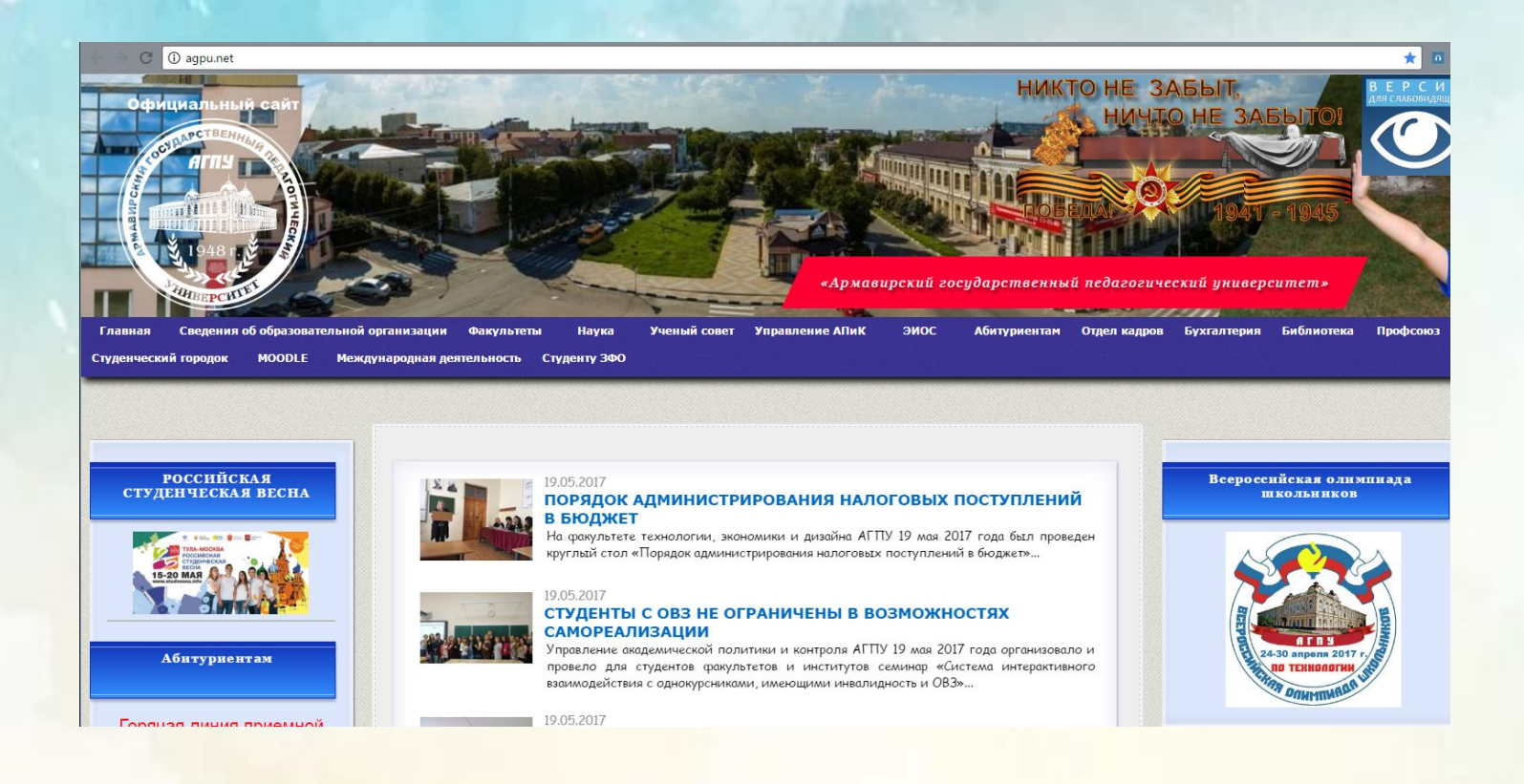

## **ШАГ 2**

привлашает Вас на День института, который состоится 18 мая в 13:10

#### По правому краю, находим ссылку на «ЭИОС

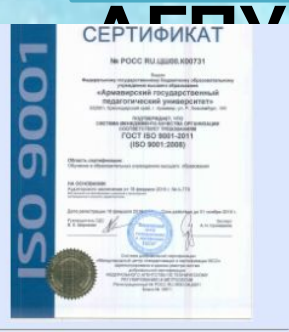

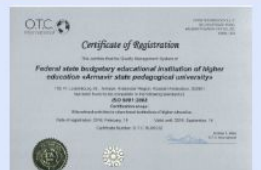

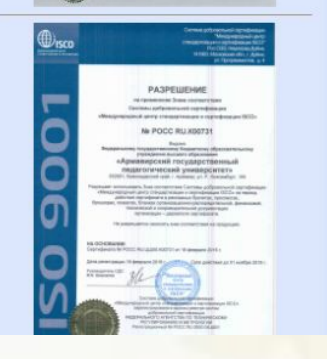

17.05.2017 ВСТРЕЧА С ПРЕКРАСНЫМ Студенты факультета дош поездки в Музыкальный те

17.05.2017

#### **РЕГИОНАЛЬНАЯ SK** ОБЕСПЕЧЕНИЕ ИНКЛЮЗИВНОГО ОБРАЗОВАНИЯ В ДОШКОЛЬНЫХ ОБРАЗОВАТЕЛЬНЫХ ОРГАНИЗАЦИЯХ»

В Армавирском государственном педагогическом университете 16 мая 2017 го а прошло интегрированное учебно-методическое онлайн-мероприятие с участием представителей социально-психологического факультета и факультета дошкольного и начального образования...

Страницы 1 - 20 из 371 Начало | Пред. | 1 2 3 4 5 6 7 8 9 10 | След. | Конец

Институт русской и иностранной филоловии Место встречи - актовый зал АГПУ

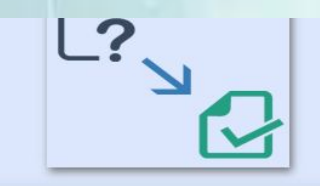

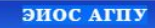

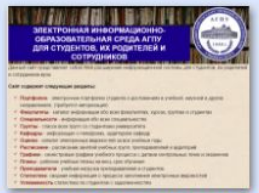

ЭЛЕКТРОННАЯ ИНФОРМАЦИОННО-ОБРАЗОВАТЕЛЬНАЯ СРЕДА АГПУ ДЛЯ СТУДЕНТОВ, ИХ РОДИТЕЛЕЙ И **СОТРУДНИКОВ** 

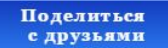

 $\begin{bmatrix} 1 \\ 2 \end{bmatrix}$  762  $\begin{bmatrix} 0 \\ 1 \end{bmatrix}$  474  $\begin{bmatrix} 1 \\ 1 \end{bmatrix}$ 

#### **3**

#### Открываем раздел «Моё портфолио»

ЭЛЕКТРОННАЯ ИНФОРМАЦИОННО-ОБРАЗОВАТЕЛЬНАЯ СРЕДА АГПУ ДЛЯ ОБУЧАЮЩИХСЯ, ИХ РОДИТЕЛЕЙ И СОТРУДНИКОВ

Факультеты

皿

**A ЛИЧНЫЙ КАБИНЕТ В СПРАВОЧНИК V В МЕНЮ V**  $B K O \Box$ 

Планы

Журналы

回

E

#### **ЭЛЕКТРОННАЯ** ИНФОРМАЦИОННО-ОБРАЗОВАТЕЛЬНАЯ СРЕДА АГПУ ДЛЯ ОБУЧАЮЩИХСЯ, ИХ **РОДИТЕЛЕЙ И СОТРУДНИКОВ**

Данный сайт представляет собой Web-расширение информационной

системы для обучающихся, их родителей и сотрудников вуза

Личный кабине

И Оценки

**La chara** de

#### ШАГ4

#### Следуем инструкции: нажимаем на ссылку «Прислать пароль» и проходим процедуру регистрации

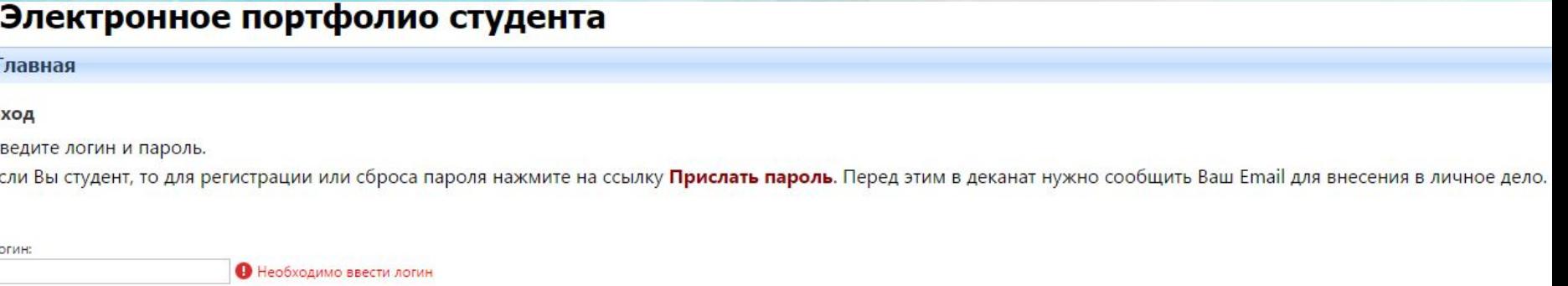

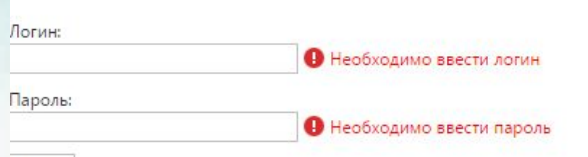

Вход

ВАЖНО! Диспетчерам факультетов/институтов

необходимо заранее вбить почты студентов

в программу «ДЕКАНАТ» в разделе личной

### **WAF5**

#### Если все шаги были сделаны правильно, то Вы попадаете в свой личный кабинет

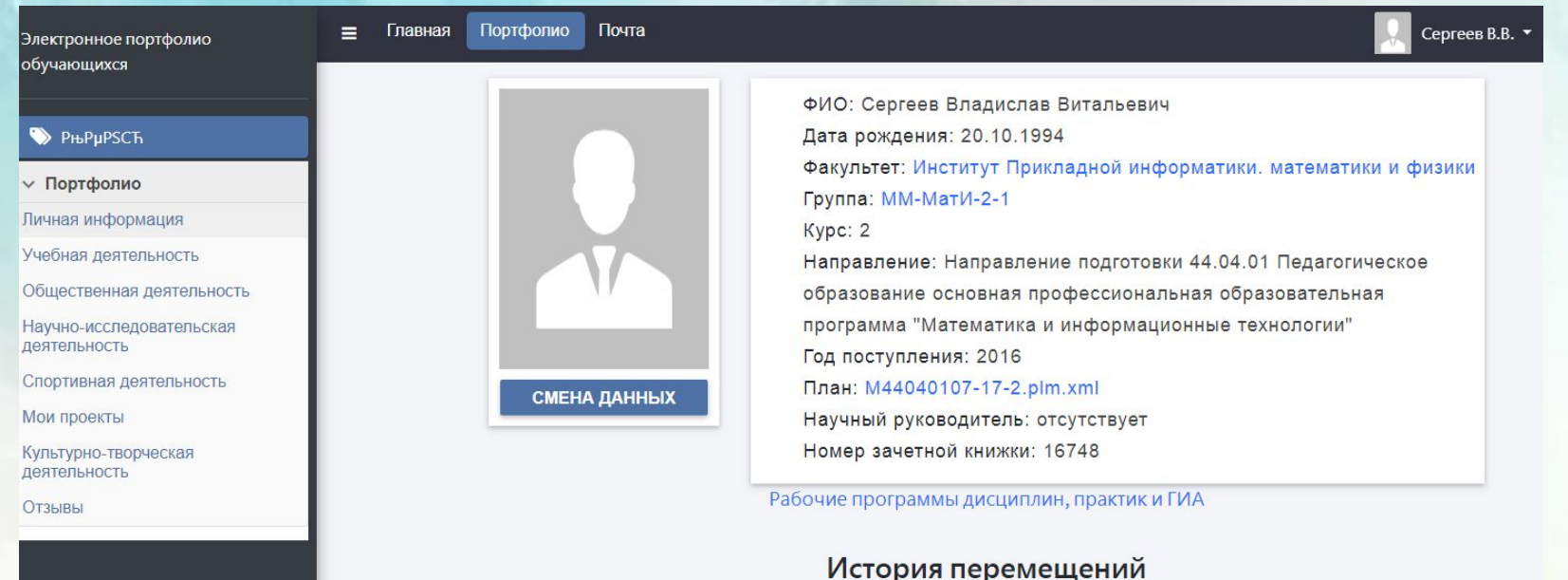

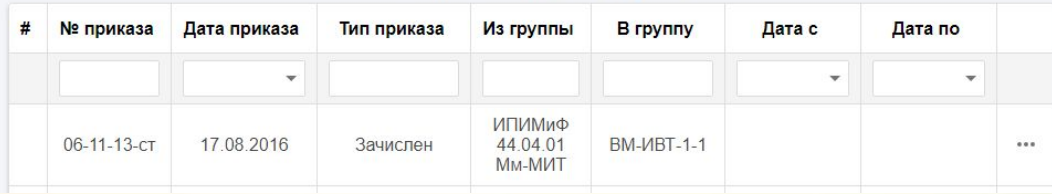

#### В разделе «Учебная деятельность» всегда можно посмотреть свои успехи в обучении

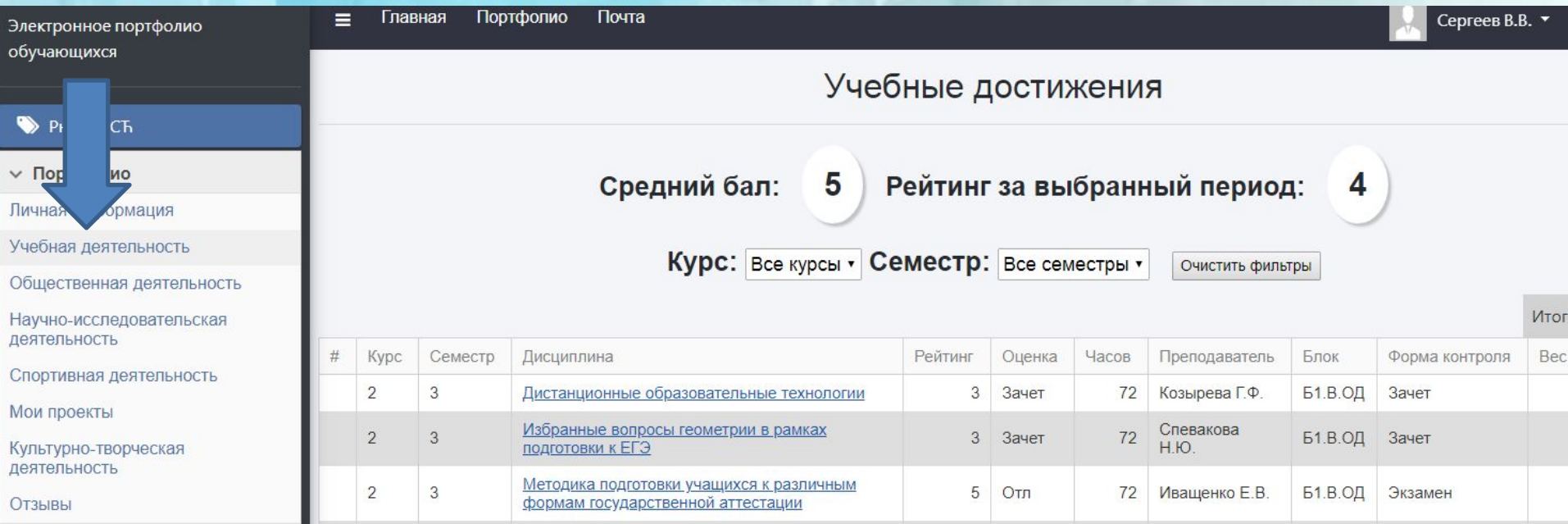

## **КАК ДОБАВИТЬ ИНФОРМАЦИЮ В ЭЛЕКТРОННОЕ ПОРТФОЛИО**

Например, попробуем добавить информацию об общественной деятельности:

#### Переходим на вкладку «**Общественная**

#### **деятельность**»

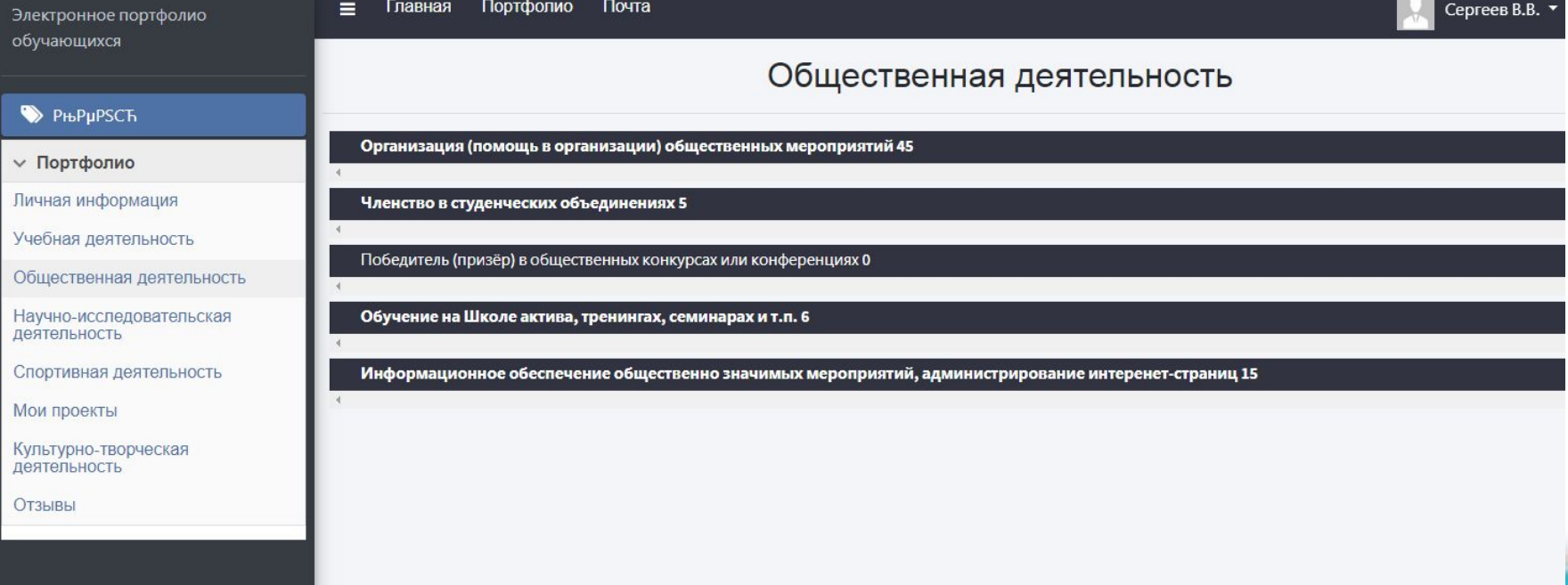

#### Кликаем на необходимый спойлер (например, **«Организация (помощь в организации) общественных мероприятий»**,)

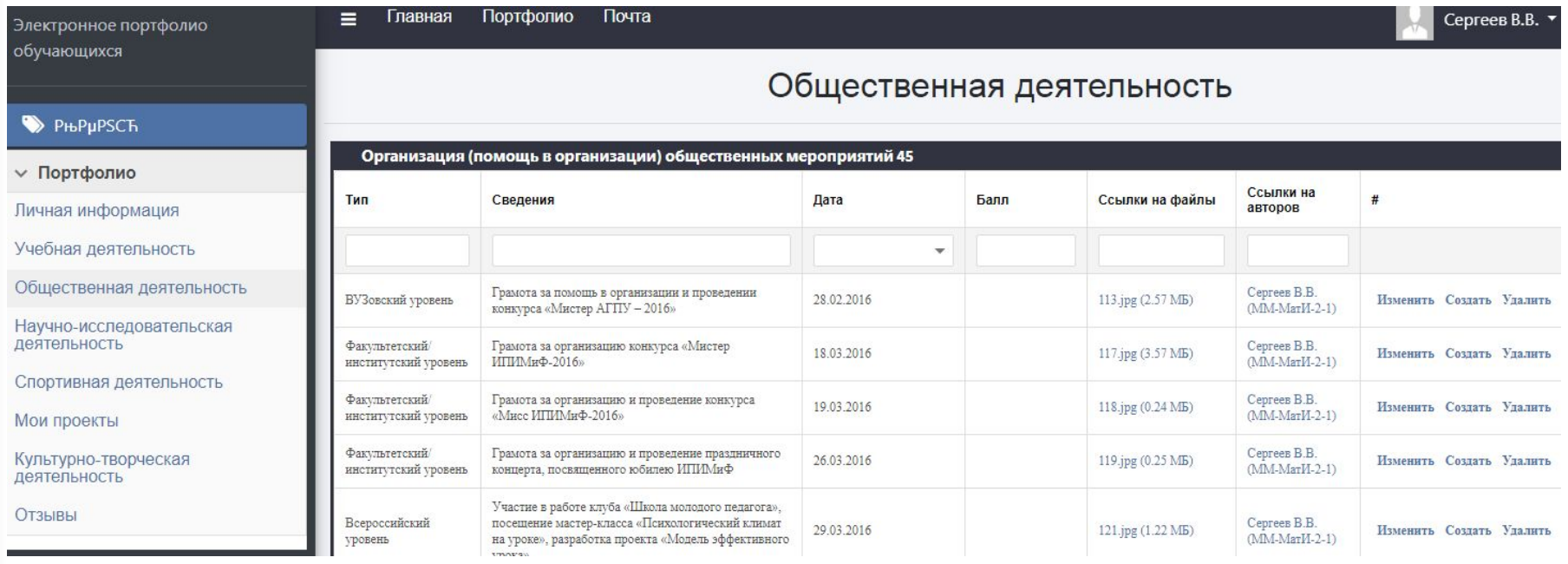

Шаблон заполнения практически идентичен бумажной версии портфолио

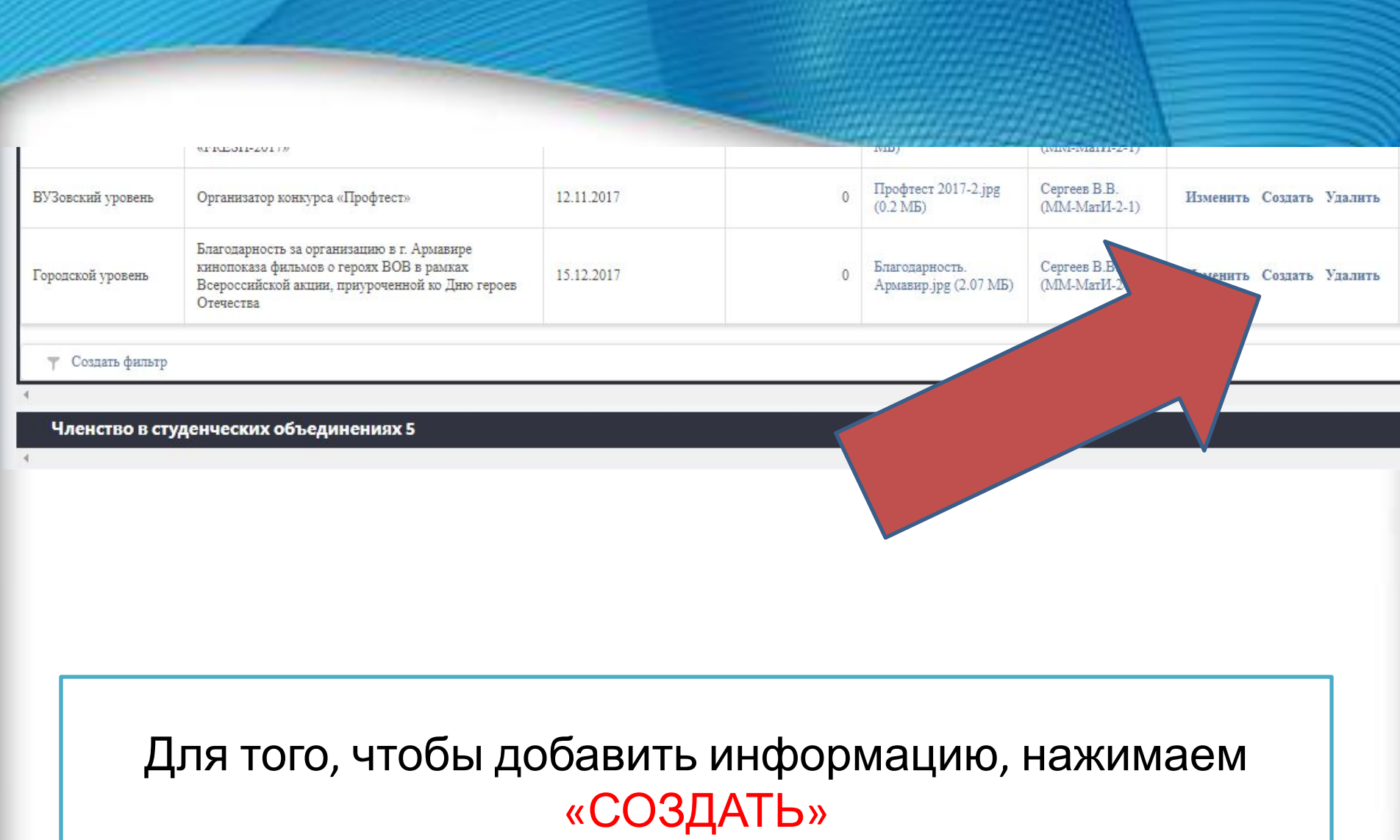

#### Форма редактирования Свеления: Тип: ٠ Ссылки на файлы: Файлы Добавить Лата: Переместите файлы сюда Обзор... Загрузить Отмена Ссылки на авторов <del>кафедра Авторы добавить</del><br><u>Тип</u>: уровень мероприятия (всероссийский, краевой и тд.) Сведения: информация о документе (грамота за организацию конкурса …, сертификат участника … и т.п.) Авторы: указать себя Дата: ВАЖНО! Заполняется полностью в формате

XX.XX.XXXX

## Заполняем информацию

## Заполняем информацию

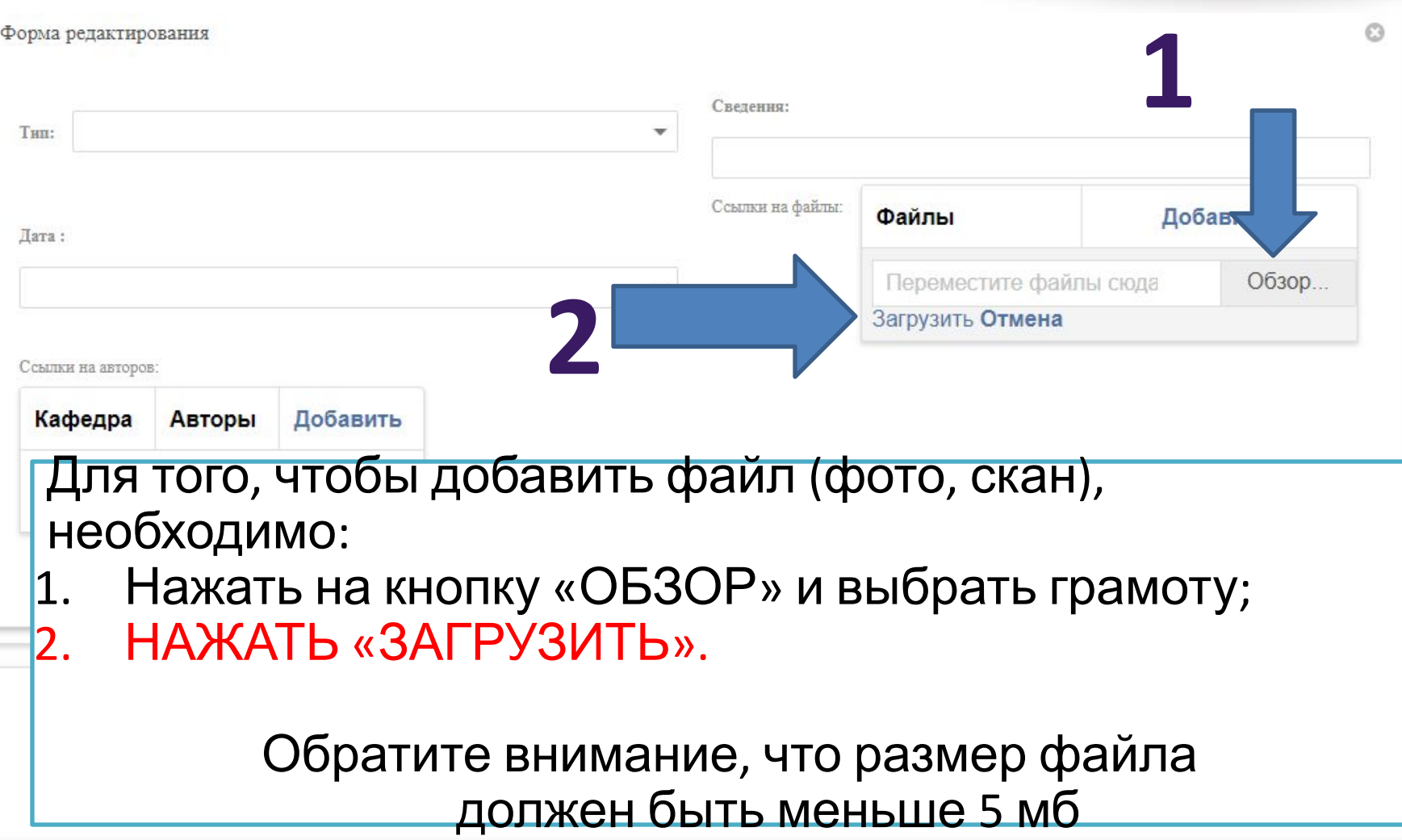

#### Заполняем информацию

#### Форма редактирования

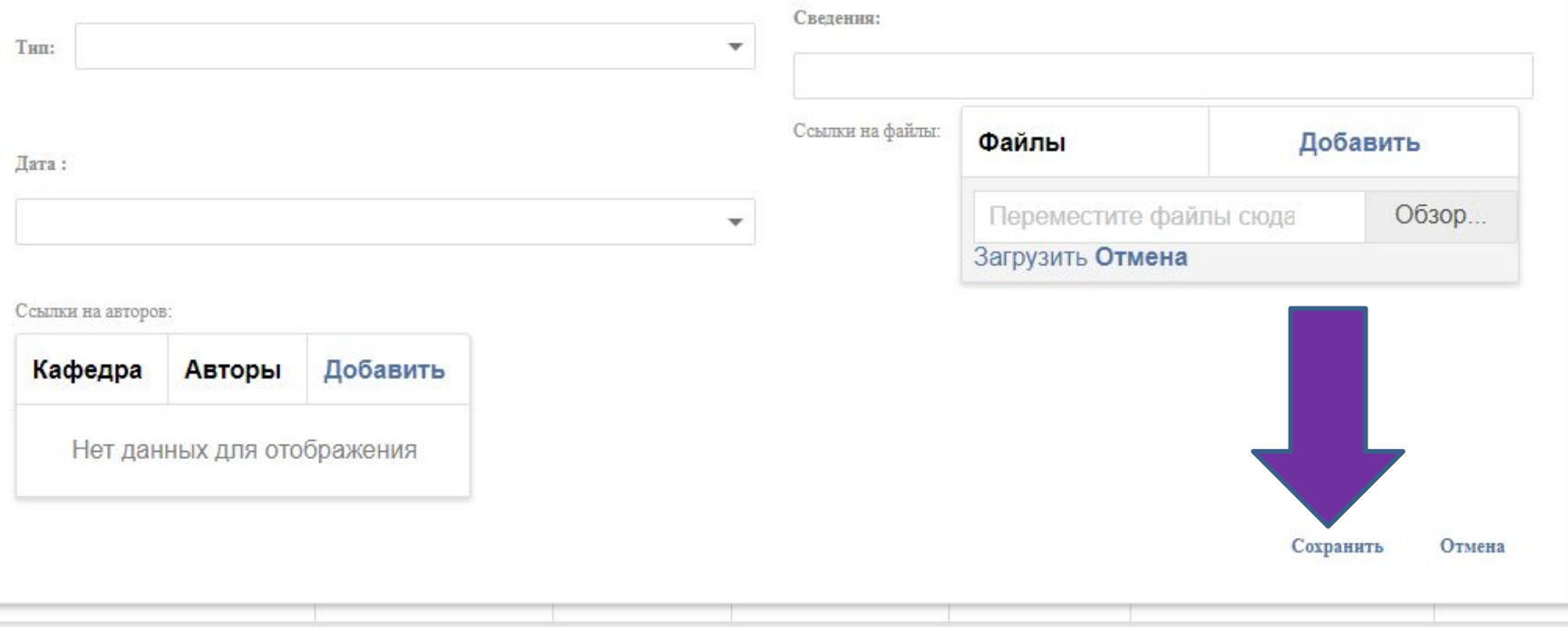

#### Когда вся информация заполнена, нажимаем «СОХРАНИТЬ»

## **ТАКИМ ОБРАЗОМ У НАС ПОЛУЧИЛОСЬ ДОБАВИТЬ ГРАМОТУ**

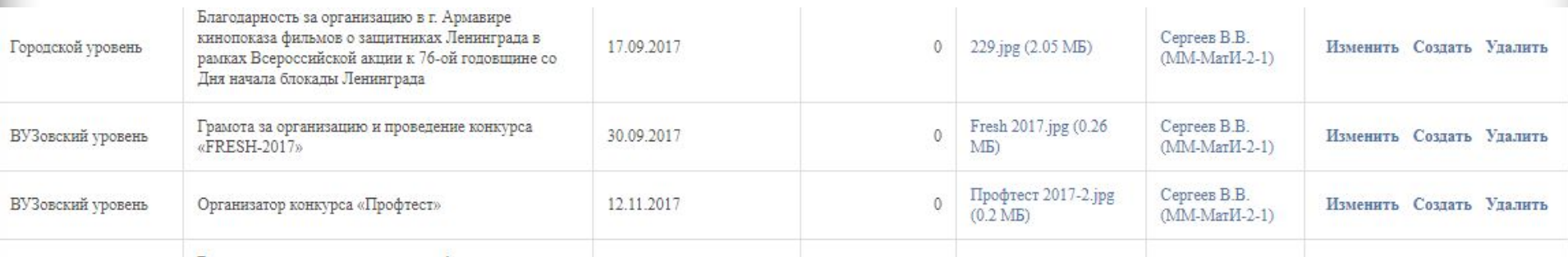

По образцу, заполняем все остальные пункты и направления деятельности

## **В РАЗДЕЛЕ «МОИ ПРОЕКТЫ» ЗАПОЛНЯЕМ КУРСОВЫЕ, ВКР И ОТЧЁТЫ ПО ПРАКТИКАМ**

Мои проекты

Курсовые 2

**BKP1** 

Отчеты по практикам 4

#### Обновляйте информацию регулярно!

## **В РАЗДЕЛЕ «ОТЗЫВЫ» ЗАПОЛНЯЕМ СООТВЕТСТВУЮЩУЮ ИНФОРМАНИЮ**

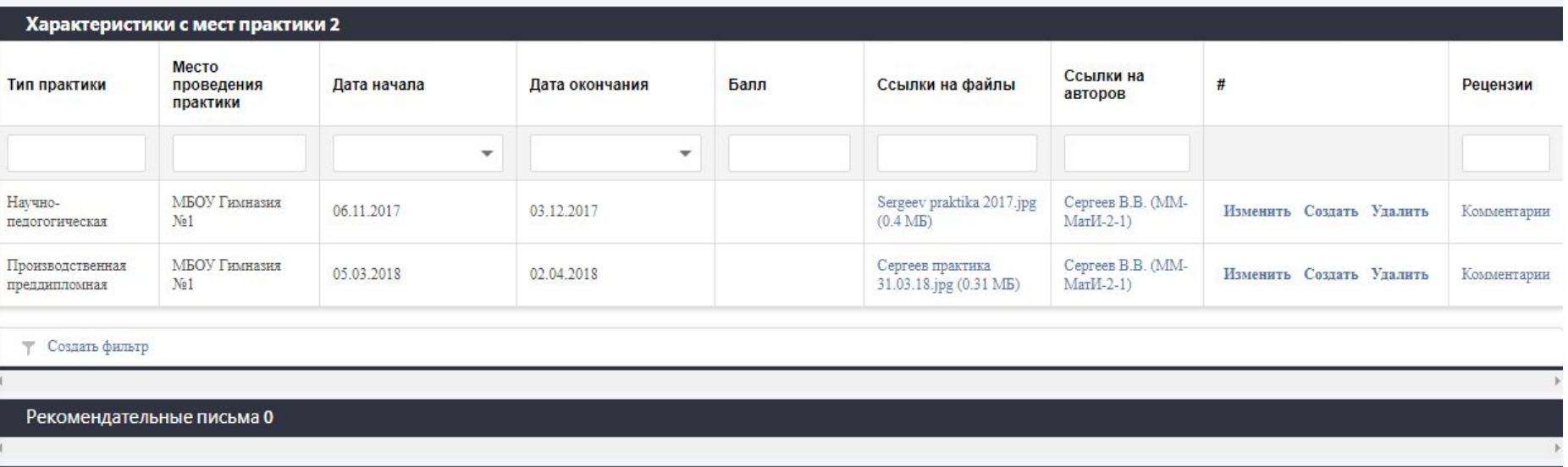

Благодарственные письма 3

Иные дипломы 0

Обновляйте информацию регулярно!

# **Раздел «Почта»**

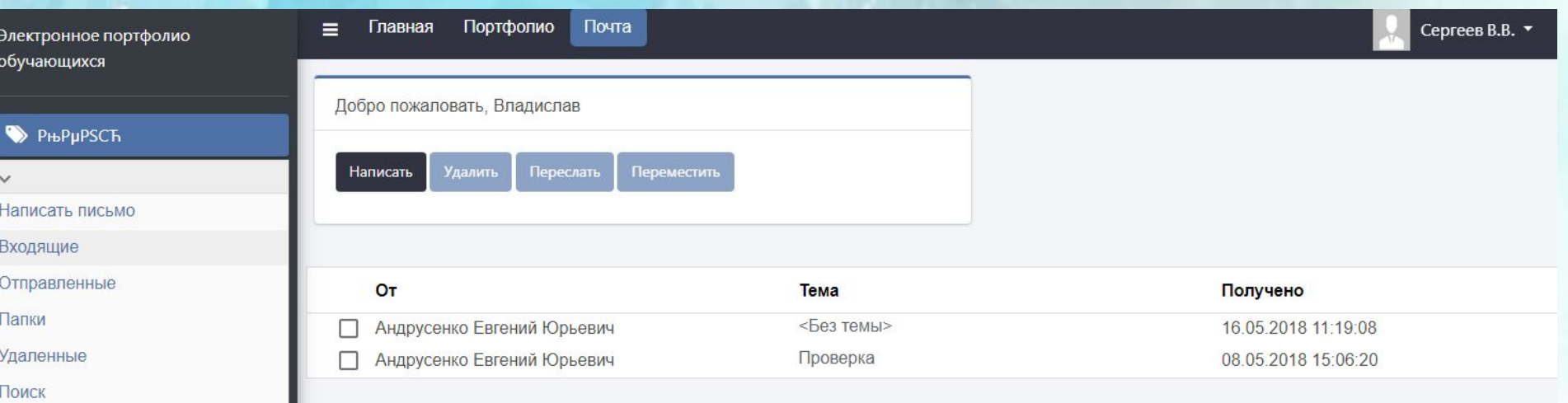

#### Для общения с преподавателями и другими обучающимися, используйте раздел «Почта»

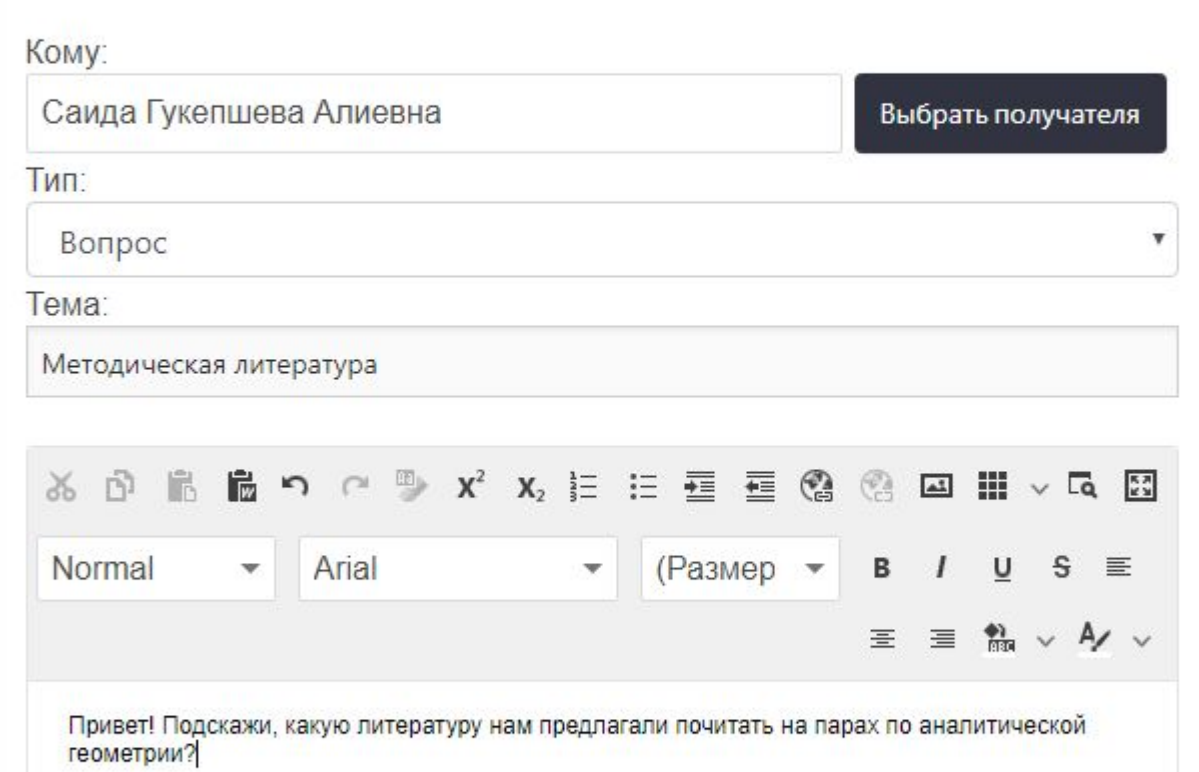

## **Раздел «Почта»**

## **Взаимодействие между участниками образовательного процесса, в том числе сохранение работ обучающегося, рецензий и оценок на эти работы со стороны любых участников образовательного процесса**

### **Раздел «Группы»**

 $C^{\perp}$  Q  $T$  DOMCK

☆

(i) plany.agpu.net

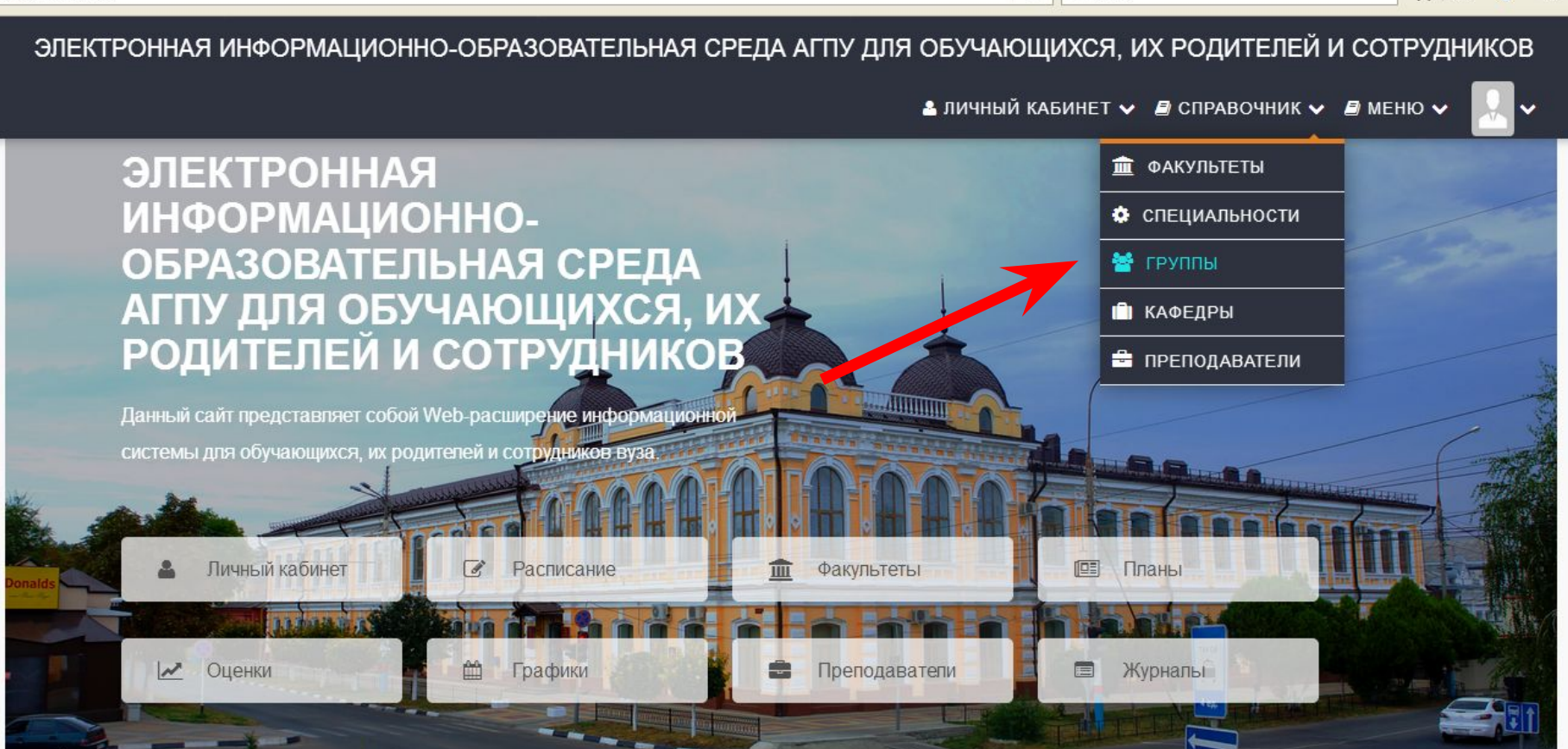

Руководство по использованию Личного кабинета обучающегося (электронного портфолио)

a talente les afactats de la concerta a de la con-

## **В разделе «Группы» необходимо выбрать группу**

ЭЛЕКТРОННАЯ ИНФОРМАЦИОННО-ОБРАЗОВАТЕЛЬНАЯ СРЕДА АГПУ ДЛЯ ОБУЧАЮЩИХСЯ, ИХ РОДИТЕЛЕЙ И СОТРУДНИКОВ

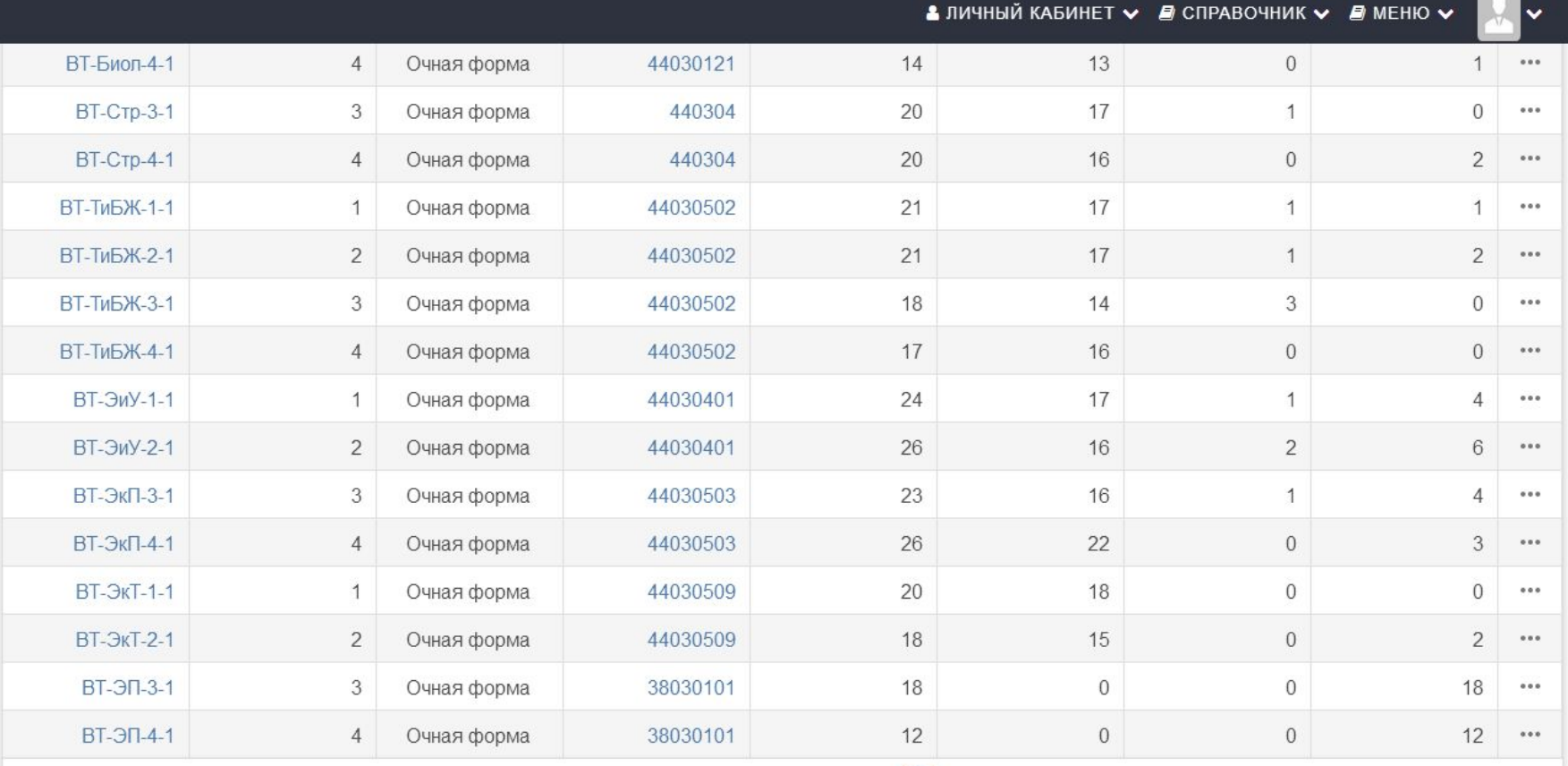

Страница 1 из 4 (Всего элементов: 102)

### **выбрать фамилию обучающегося**

ЭЛЕКТРОННАЯ ИНФОРМАЦИОННО-ОБРАЗОВАТЕЛЬНАЯ СРЕДА АГПУ ДЛЯ ОБУЧАЮЩИХСЯ, ИХ РОДИТЕЛЕЙ И СОТРУДНИКОВ

<u>2</u> ЛИЧНЫЙ КАБИНЕТ V <sup>2</sup> СПРАВОЧНИК V 2 МЕНЮ V

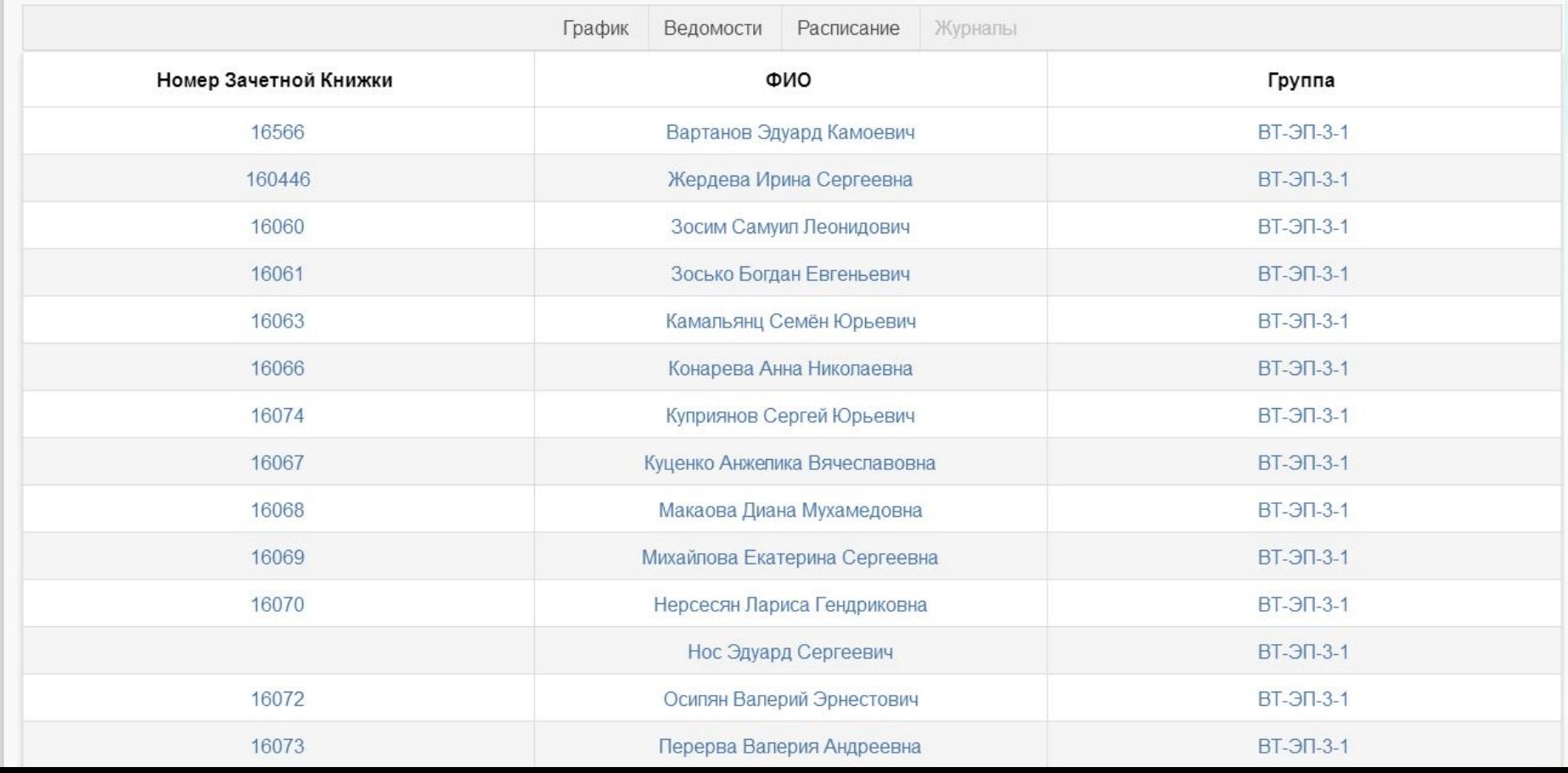

### выбрать портфолио обучающегося

#### ЭЛЕКТРОННАЯ ИНФОРМАЦИОННО-ОБРАЗОВАТЕЛЬНАЯ СРЕДА АГПУ ДЛЯ ОБУЧАЮЩИХСЯ, ИХ РОДИТЕЛЕЙ И СОТРУДНИКОВ

**2** ЛИЧНЫЙ КАБИНЕТ  $\vee$  *■* СПРАВОЧНИК  $\vee$  *■* МЕНЮ  $\vee$ 

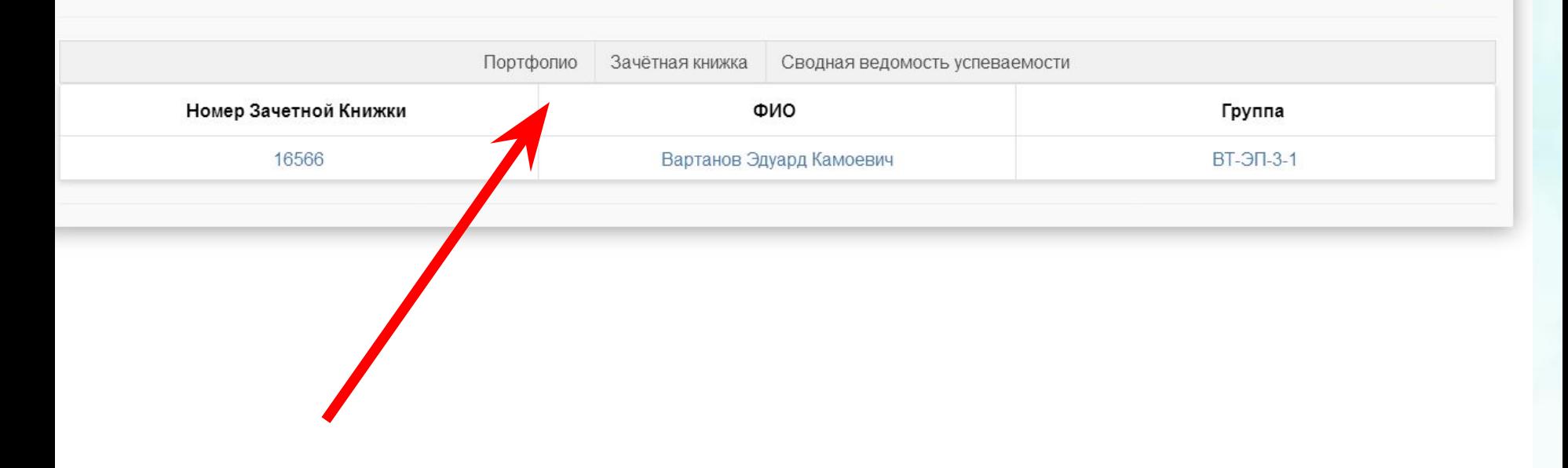

#### **Далее предоставляется возможность сохранения работ обучающегося, рецензий и оценок на эти работы со стороны любых участников образовательного процесса**

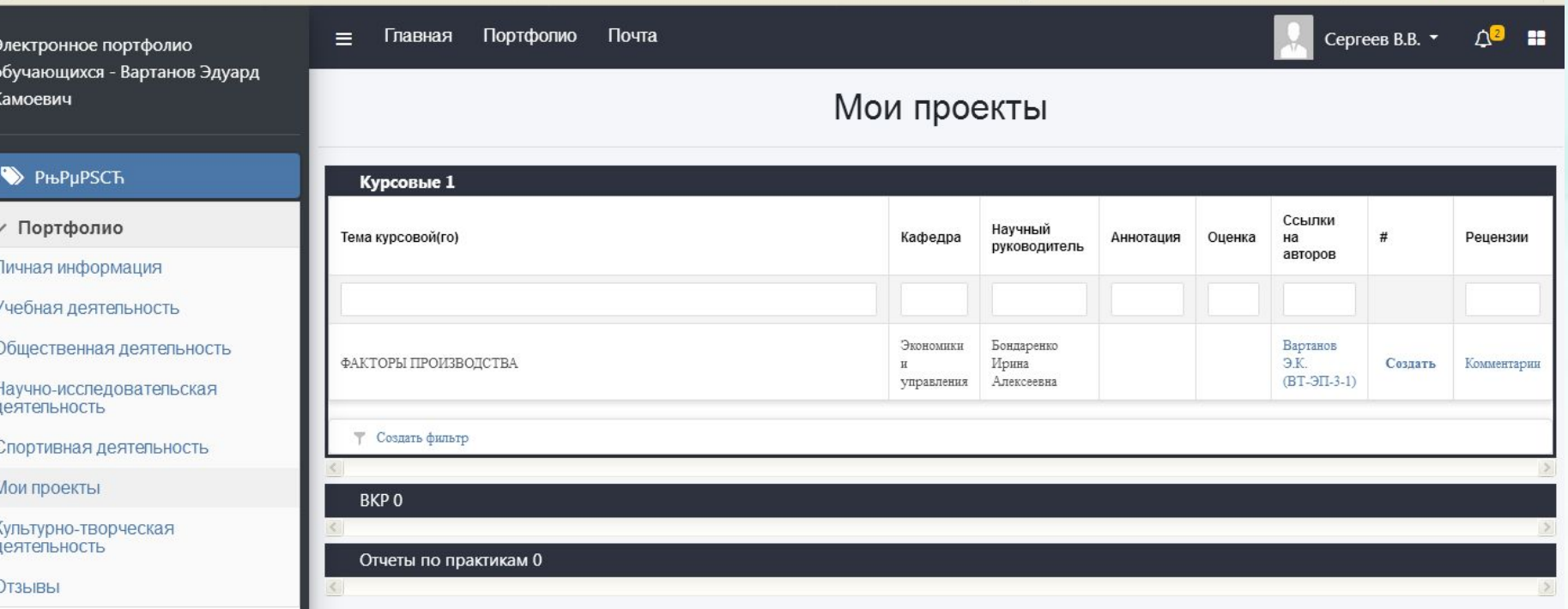

#### ЖЕЛАЕМ УСПЕХОВ ПРИ ЗАПОЛНЕНИИ ЛИЧНОГО КАБИНЕТА!